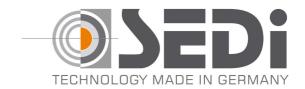

# Guideline for working with \*.txt file

It is often a lot of work to set all soft buttons. We can provide an .txt file with all soft buttons for a fast past & copy process.

Here you need to make sure you are capable to do this. Because a mistake will bring you to a factory reset of the camera.

To copy & paste the \*.txt file you need to do followed steps: Open Admin Menu- go to Configuration and Edit

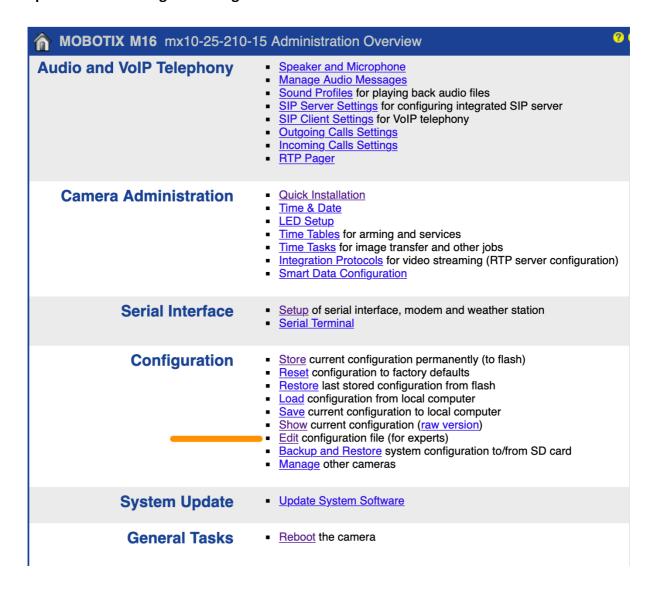

contact@sedi-international.com

Tel: +497262 2599997

Fax: +497262 2599998

Copy the whole txt file we provide you

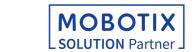

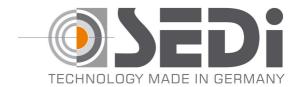

#### Browse down to SECTION rs232D and mark it untill:

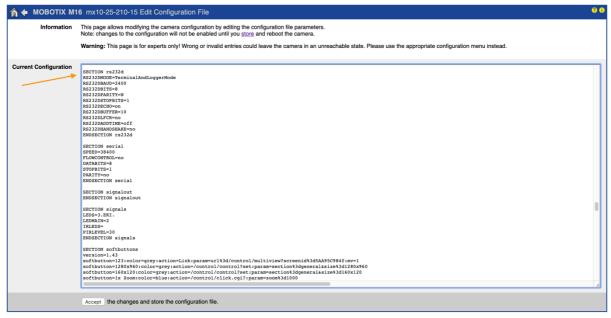

#### **ENDSECTION softbuttons**

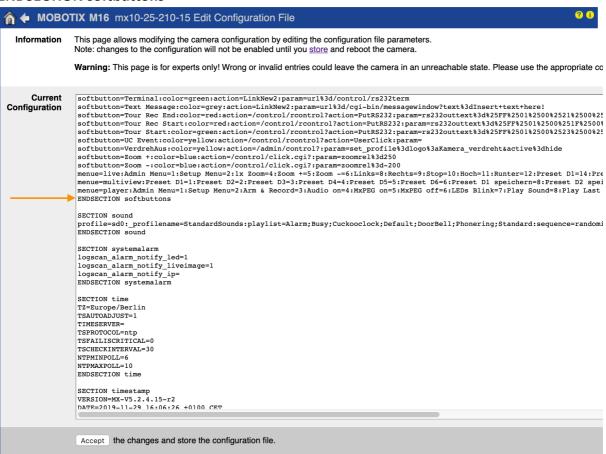

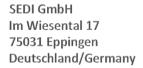

contact@sedi-international.com Tel: <u>+497262 2599997</u>

Tel: <u>+497262 2599997</u> Fax: <u>+497262 2599998</u>

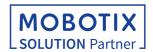

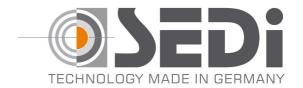

now press right Mouse button and select paste or use short cuts of your system to paste. Press Accept and store it permanently. Now reboot your Mobotix Camera

After the reboot you will see followed:

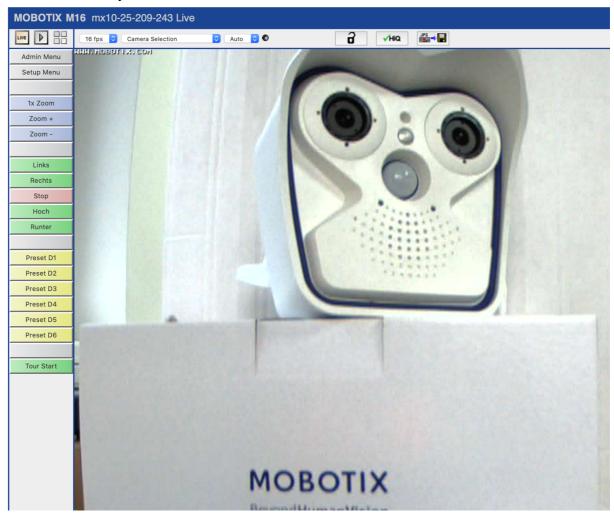

If you are wondering where the other soft buttons are:

contact@sedi-international.com

Tel: +497262 2599997

Fax: +497262 2599998

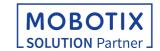

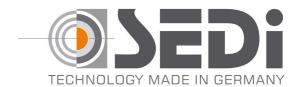

## You will find in the event player

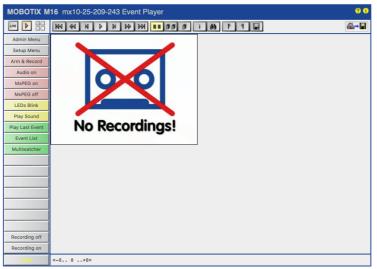

© 2001-2019 MOBOTIX · https://www.mobotix.com

## To do Presets and record a tour - go to MultiView

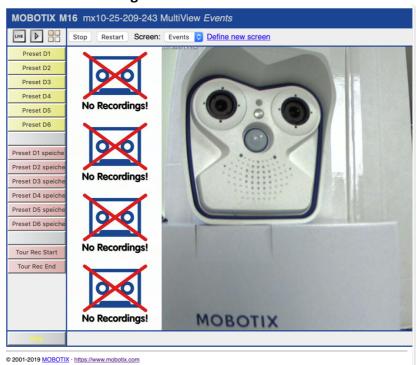

To have all soft buttons in your preferred language you can rename in the soft button menu:

Admin→ Page Administration → Soft buttons

As well you can change the color or place, like explained in the Mobotix software manual.

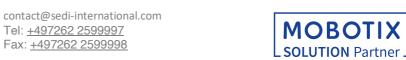

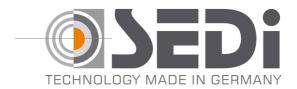

## **Controlling PT5**

The PT5 will respond your command in live view with immediately action in the direction you press till you press Stop or give it a new command Vertically it is limited to 80° Horizontal its 360° endless Speed is 13°/second

## Recording a tour by commanding it through soft buttons:

Simply press in MultiViever:

Tour Rec Start
Go to LifeView and set your commands
Make sure you press STOP before a new command is set
After finishing your tour go back to MultiViever and press Tour Rec End
Done!

The PT5 will now after the command Tour Start is given run automatically the stored tour. In the case of power fail and after power is back it continues the tour from the beginning. To stop the tour simply press Stop in LiveViewer.

To change the tour, record a new one by doing the same procedure.

#### **Storing presets through soft buttons:**

Align your PT5 in LiveViewer by the Left - Right - Up - Down commands in the position you want. Go to MultiViewer and press Preset D1\* Safe (Preset D1 Speichern)

(\*) You can do this with up to 32 presets.

To command the PT5 to the preset just press the soft button Preset D1 \*

To move there by the analytics of the camera simply set in the Camera menu this Preset as action after an event, like explained in the Mobotix software manual.

contact@sedi-international.com

Tel: <u>+497262 2599997</u>

Fax: +497262 2599998

To overwrite a preset, align the PT5 to the new position and store it under the chosen number by pressing Preset DX\* Safe

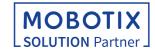